## **BAB IV**

## **HASIL DAN PEMBAHASAN**

## **4.1 Hasil Penelitian**

## **4.1.1 Rancangan Input**

Rancangan input merupakan informasi yang diinputkan ke dalam aplikasi yang akan dibuat. Berikut adalah rancangan *input* yang dibutuhkandalam aplikasi yang diusulkan

1) Halaman *Login*

Pada halaman ini pengguna untuk mengakses komputer dengan memasukkan identitas dari penggunadan kata sandi untuk mendapatkan hakakses yang dituju. Rancangan halaman login dapat dilihat pada gambar berikut ini.

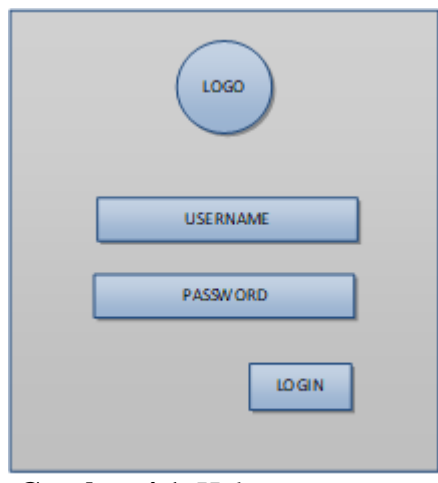

**Gambar 4.1** Halaman *Login*

## 2) Halaman *Dashboard*

Rancangan *input* tampilan halaman rumah (*homepage*), dengan pilihan menu yang berada di bagian samping. admin dapat memilih sesuai kebutuhan sehinggga akan menuju ke halaman yang diinginkan.

| <b>Dashboard</b>                  |                                |                                                       |                                  |
|-----------------------------------|--------------------------------|-------------------------------------------------------|----------------------------------|
| Notulen<br>Θ<br>$\mathbf{1}$      | News & Announcements<br>画<br>8 | <b>Toefel Users</b><br>$\mathbf{8}$<br>$\overline{2}$ | Translate<br>۹<br>$\overline{2}$ |
| <b>Latest Toefel Registration</b> |                                |                                                       | View All                         |
| 10<br>Show<br>$\vee$ entries      |                                |                                                       | Search:                          |

**Gambar 4.2** Halaman *Dashboard*

## 3) Manage Input Profil

Halaman *manage* Profil diproses oleh admin untuk mengupdate Profil Rancangan halaman *manage Profile* dapat dilihat pada gambar berikut ini

| <b>Profile List</b>             |              |  |  |  |
|---------------------------------|--------------|--|--|--|
| Show $10 \times$ entries        | Search:      |  |  |  |
| Title<br>$\overline{\mu}$<br>11 | Action<br>11 |  |  |  |
| DARMAJAYA LANGUAGE CENTER       | $Z'$ Edit    |  |  |  |

**Gambar 4.3** Halaman Input Profil

## 4) Manage Input Visi dan Misi

Halaman *manage* Visi dan Misi diproses oleh admin untuk mengupdate Misi dan Misi . Rancangan halaman manage Visi dan Misi dapat dilihat pada gambar berikut ini

| <b>VISION &amp; MISSION</b>               |                    |                     | Dashboard / About / Vision & Mission |
|-------------------------------------------|--------------------|---------------------|--------------------------------------|
| <b>Vision &amp; Mission List</b>          |                    |                     |                                      |
| Show<br>10 <sup>°</sup><br>$\vee$ entries |                    |                     | Search:                              |
| $\#$                                      | $t \perp$ Title    | Action<br>$11 -$    |                                      |
|                                           | Vision & Mission 1 | $\mathbb{Z}^k$ Edit |                                      |

**Gambar 4.4** Halaman Input Visi dan Misi

## 5) Manage Input Berita

Halaman manage Berita diproses oleh admin untuk mengupdate Berita Rancangan halaman manage Berita dapat dilihat pada gambar berikut ini

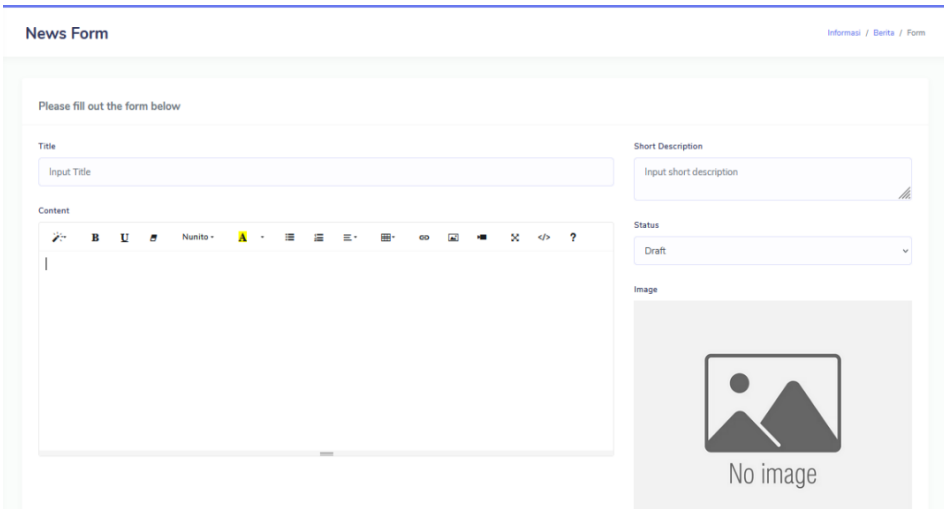

**Gambar 4.5** Halaman Input Berita

## 6) Manage Input Pengumuman

Halaman manage Pengumuman diproses oleh admin untuk mengupdate Pengumuman Rancangan halaman manage Pengumuman dapat dilihat pada gambar berikut ini

| Please fill out the form below                                                                                                    |                                                             |
|----------------------------------------------------------------------------------------------------|-------------------------------------------------------------|
| Title<br>Input Title                                                                                                    | <b>Short Description</b><br>Input short description<br>///. |
| Content<br>$\mathbf{A}$ $\mathbf{B}$<br>Ŵ.<br><b>第一章 冊</b><br>and the<br>◎ ■ ■ ※ ◇ ?<br>Nunito +<br>$\mathbf{B}$<br>$\mathbf{U}$ $\mathbf{U}$ | <b>Status</b><br>Draft<br>$\checkmark$                      |

**Gambar 3.11** Halaman Input Pengumuman

# **4.1.2 Hasil implementasi perancangan Sistem Informasi UPT Bahasa IIB Darmajaya Bandar Lampung sebagai berikut:**

1) Halaman Login

Gambar dibawah merupakan halaman Sistem Informasi inventori barang di CV Raden Intan. Tampilan /halaman Login dapat dilihat pada Gambar 4.6

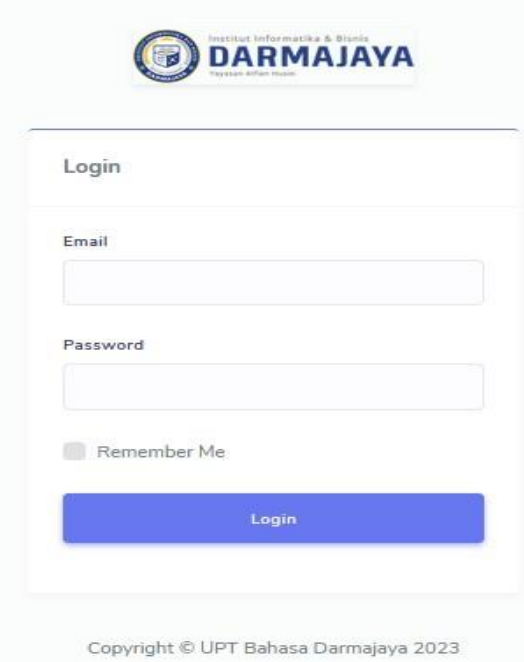

**Gambar 4.6** Halaman Login

# a) *Index* / Halaman Utama

Gambar dibawah merupakan halaman utama pada perancangan Sistem Informasi UPT Bahasa Darmajaya Bandar Lampung Tampilan *index*/halaman utama dapat dilihat pada Gambar 4.2

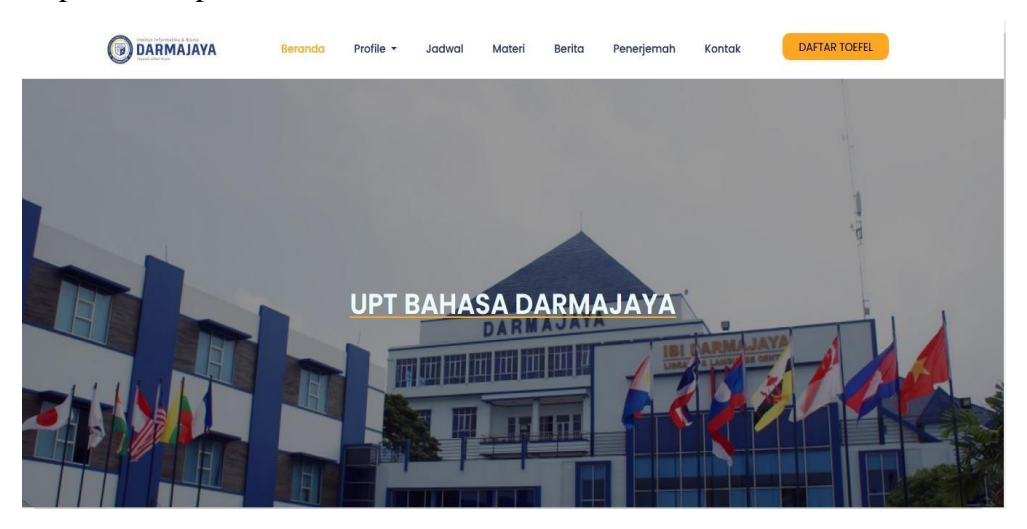

**Gambar 4.2** Halaman *Indek* Halaman Utama

b) *Manage* data Form Registrasi

Menampilkan Form Registrasi yang dikelola oleh Administrasi. Halaman manage Registrasi dapat dilihat pada Gambar 4.3

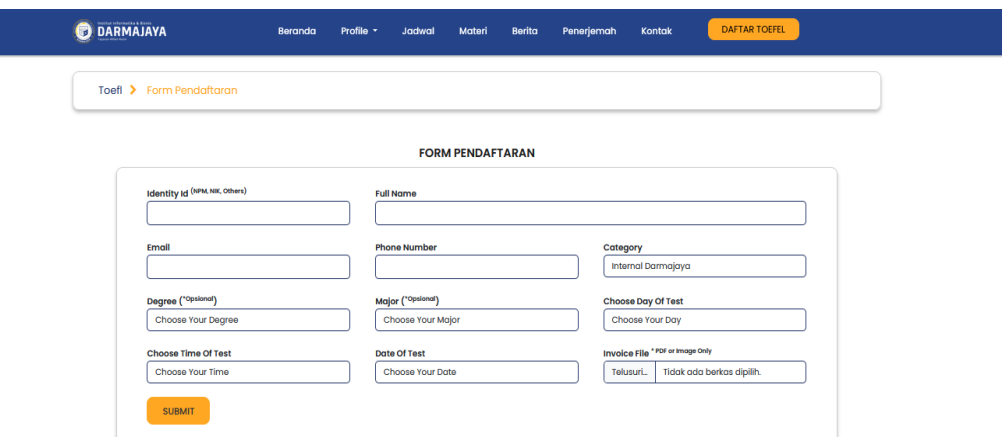

**Gambar 4.3** Halaman Form Registrasi

c) Manage Visi Misi

Menampilkan Misi dan Misi UPT Bahasa Halaman manage Visi dan Misi dapat dilihat pada Gambar 4.4

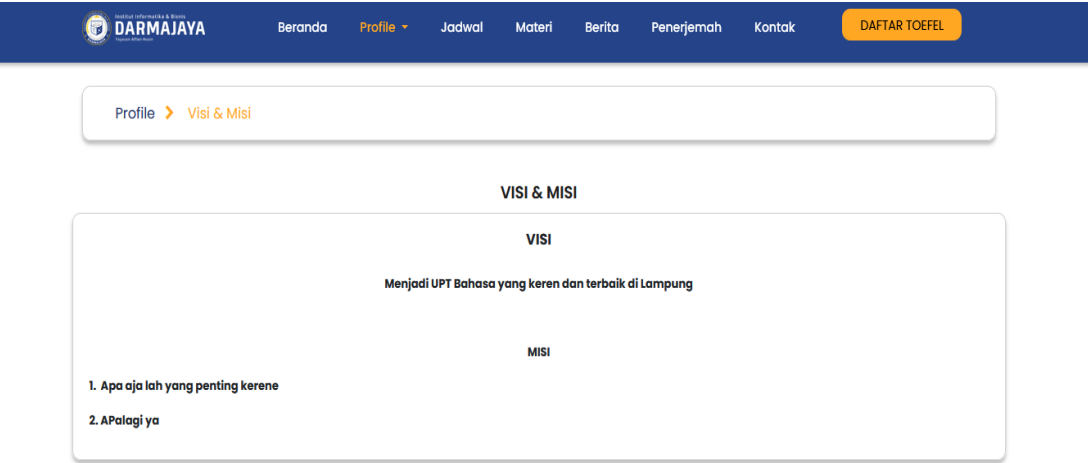

**Gambar 4.4** Halaman Visi dan Misi

d) *Manage* Berita

Menampilkan Misi dan Misi UPT Bahasa Halaman *manage* Berita dapat dilihat pada Gambar 4.5

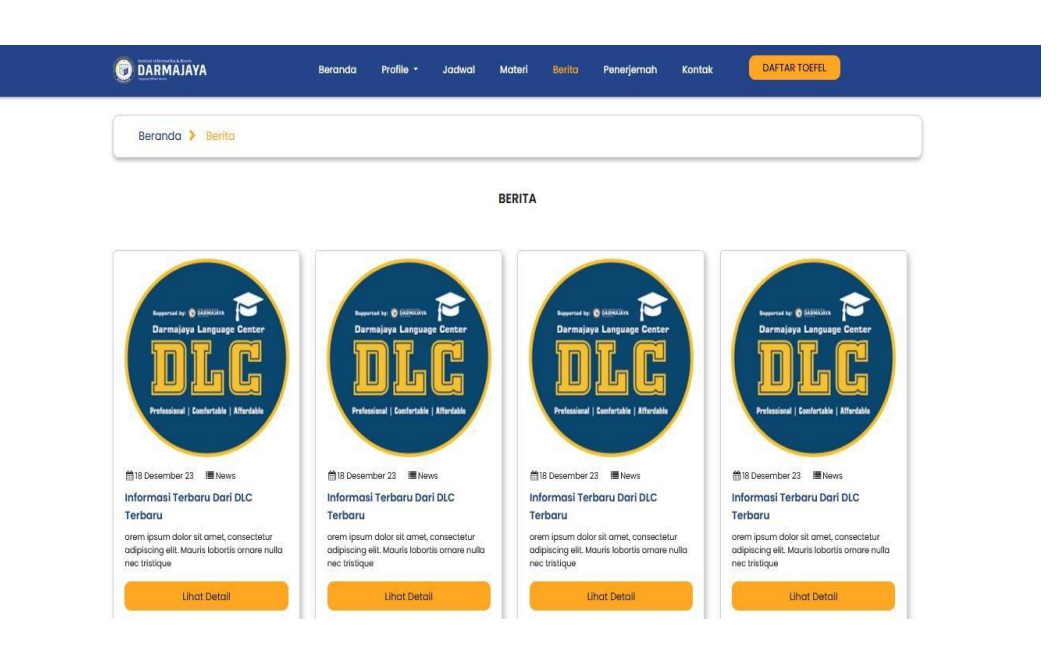

**Gambar 4.5** Halaman Berita

e) *Manage* data Form Penerjemah ( Abstrak )

Menampilkan Form Penerjemah yang dikelola oleh Administrasi. Halaman *manage* Penerjemah dapat dilihat pada Gambar 4.6

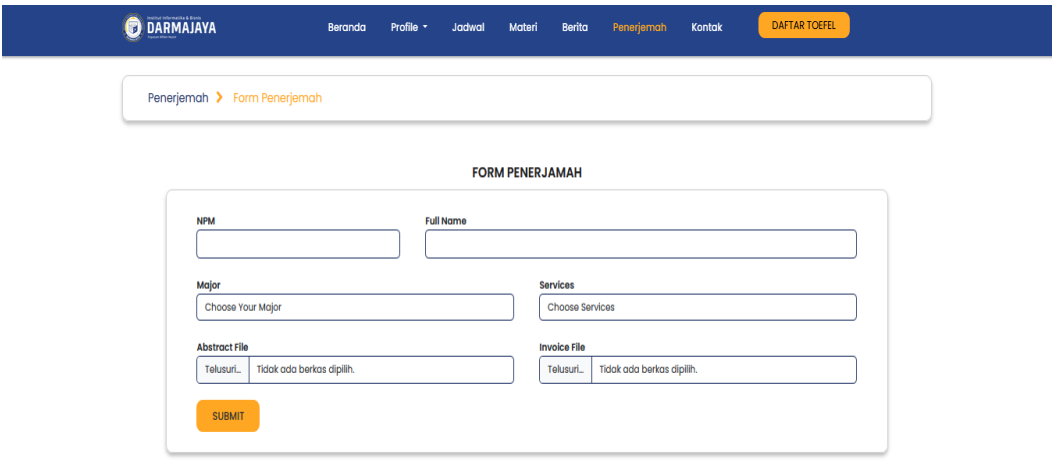

**Gambar 4.6** Halaman Penerjemah

f) *Manage* Kontak

Menampilkan Form Kontak UPT BahasaDarmajaya Halaman *manage* Kontak dapat dilihat pada Gambar 4.7

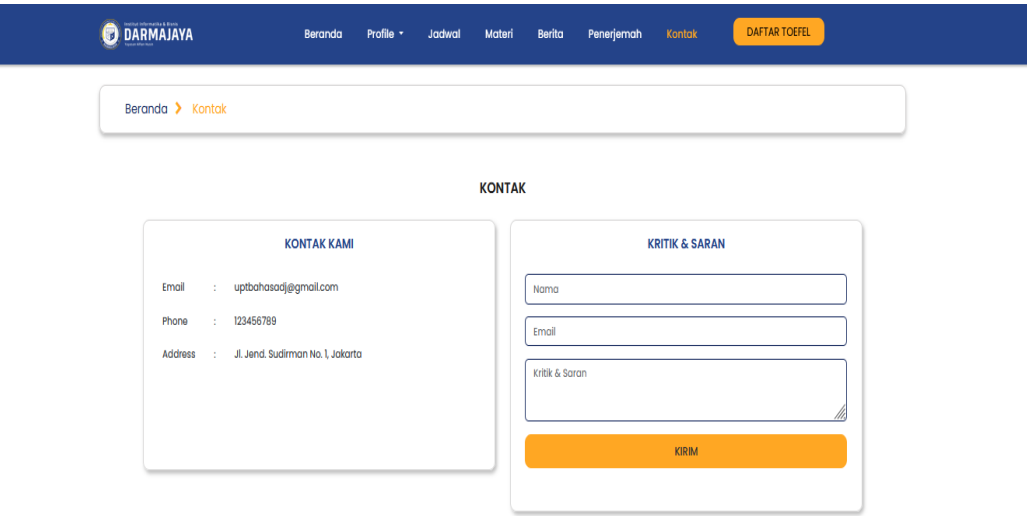

**Gambar 4.7** Halaman Kontak

## **4.2 Hasil**

Hasil dari perancangan sistem ini diharapkan dapat memberikan kemudahan pada para peserta Test *Toefl* dan Translator dalam melakukan pendaftaran, melihat jadwal, hasil test, dan mengajukan translate berkas cukup dengan mengakses website UPT Bahasa.

Sebelum menjalankan website yang telah dibuat, pertama-tama yangharus dilakukan adalah menjalankan aplikasi *php* yang telah di installsebelumnya dan jalankan *xampp* sebagai web servernya dan *MySQL* sebagai databasenya, agar aplikasi bisa digunakan.

Karena *website* ini dijalankan menggunakan *xampp* maka *file-file* nya pundiletakan pada folder *xampp* dimana *xampp* telah di install. Misalnya seperti ini *c:/xampp/htdocs*/, berarti file disimpan di drive C folder *xampp* dan htdocs. Untuk melihat *xampp* sudah dijalankan, buka web browser, dalam penelitian ini penulis menggunakan *web browser Mozilla Firefox Start Page* dan *xampp* sudah otomatis jalan tanpa diaktifkan.

Kemudian jika akan membuka aplikasi yang disimpan dalam folder c:\xampp\ htdocs \tes\_toefl, maka ketikan pada halaman web browser alamat ini *http:/localhost/UPTBAHSADJ,* maka akan menampilkan halaman utama dariweb yang dibuat.

## **4.3 Pembahasan**

*Website* yang telah dibuat penulis ini tidak sepenuhnya benar-benar baik dan sempurna serta tidak pula sepenuhnya dapat menggantikan sistem yang selamaini berjalan di UPT Bahasa, maka dengan itu ada beberapa kelebihan dan kelemahan dari web ini.

#### **4.3.1 Perbandingan Sistem Lama Dengan sistem Baru**

Di sistem yang lama terdapat kelemahan yaitu dalam pendaftran, jadwal dan informasi hanya di UPT Bahasa Darmajaya dan masih bersifat konvensional, dalam arti mahasiswa harus datang ke bagian UPT Bahasa.

Sedangkan di sistem yang baru, hal itu diatasi. Selain itu sistem yang baru dapat di akses 24 jam tidak mengenal tempat maupun waktu.

### **4.3.2 Web ini mewakili kelebihan sebagai berikut:**

dapat mencari data yang telah di inputkan untuk di perbaiki atau dihapus dan pengolahan data tersimpan dalam database yang sewaktu-waktu dapat ditampilkan kembali,

- a) web ini bisa dijalankan dengan berbagai web browser yang tersedia dan bisa di akses dalam satu tempat tidak perlu di install di setiap komputer,
- b) web ini mudah dioperasikan oleh operator tanpa memiliki keterampilan khusus di bidang komputer,
- c) aplikasi ini dapat diperluas cakupanya dengan cara hosting tidak terbatas pada tempat dan waktu.

## **4.3.3 Program ini memiliki kelemahan sebagai berikut :**

Web yang ada di dalam sistem ini belum sepenuhnya memenuhi kebutuhan pada UPT Bahasa , seperti pengendalian data pendaftaran, jadwal dan informasi tentang UPT Bahasa. web ini hanya berbicara tentang pendaftaran, jadwal, tes toefl dan translator memerlukan biaya tambahan rutin untuk hosting databasenya dalam setiap periode (bulanan atau tahunan).